## SONY SRS-X77

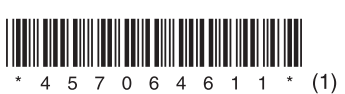

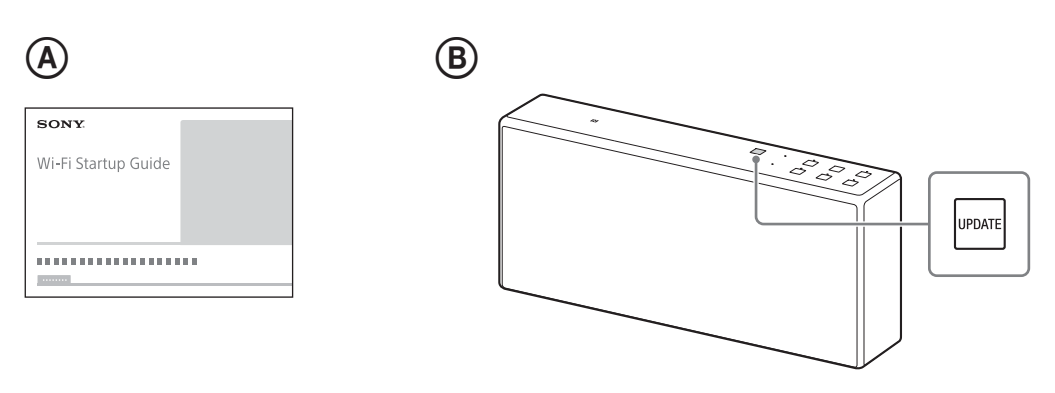

## **Ελληνικά**

Για σταθερή και άνετη χρήση, συνιστάται η εγκατάσταση των ενημερώσεων λογισμικού αυτής της μονάδας πριν από τη χρήση.

## **Ενημέρωση λογισμικού**

## **1 Συνδέστε τη μονάδα σε ένα δίκτυο** Aνατρέξτε στον Οδηγό έναρξης Wi-Fi (ξεχωριστό έγγραφο) για λεπτομέρειες. (@) Εάν εντοπιστεί νέα έκδοση λογισμικού, ανάβει το κουμπί "UPDATE" με πορτοκαλί χρώμα.  $($   $)$

**2 Πατήστε παρατεταμένα το κουμπί UPDATE έως ότου ακούσετε το ηχητικό σήμα** Όταν ολοκληρωθεί η ενημέρωση λογισμικού, το κουμπί UPDATE εξαφανίζεται και ενεργοποιείται η κατάσταση αναμονής στη μονάδα ή η λειτουργία BLUETOOTH/ αναμονής δικτύου.

SRS-X77: http://rd1.sony.net/help/speaker/srs-x77/h\_zz/